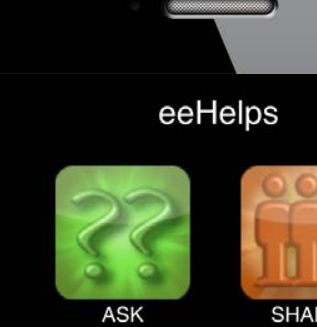

ଵ

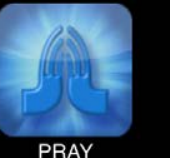

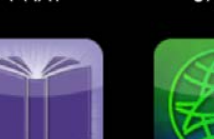

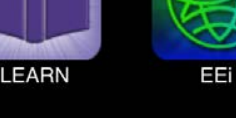

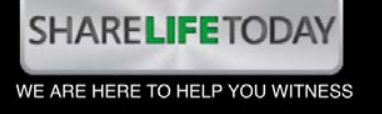

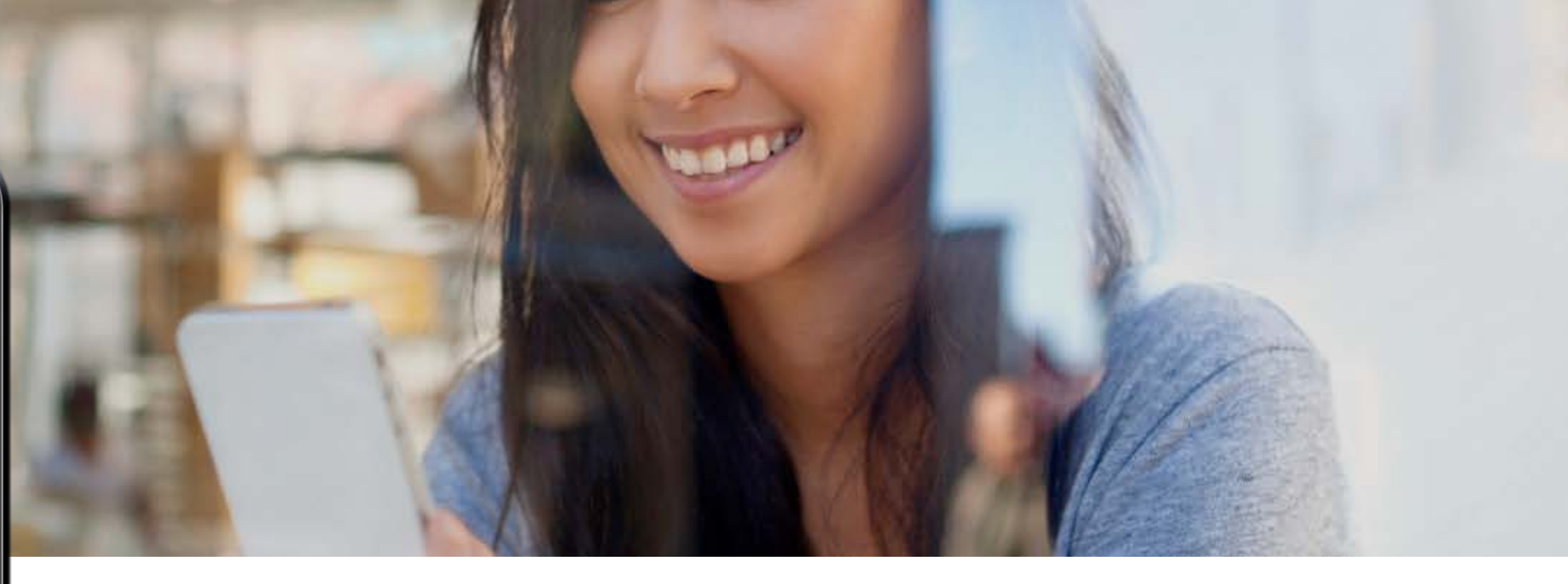

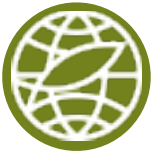

# Sharing Your Story with eeHelps

Evangelism Explosion's free mobile app

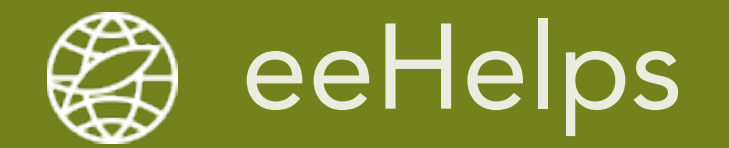

#### Easily share Your Story from your phone

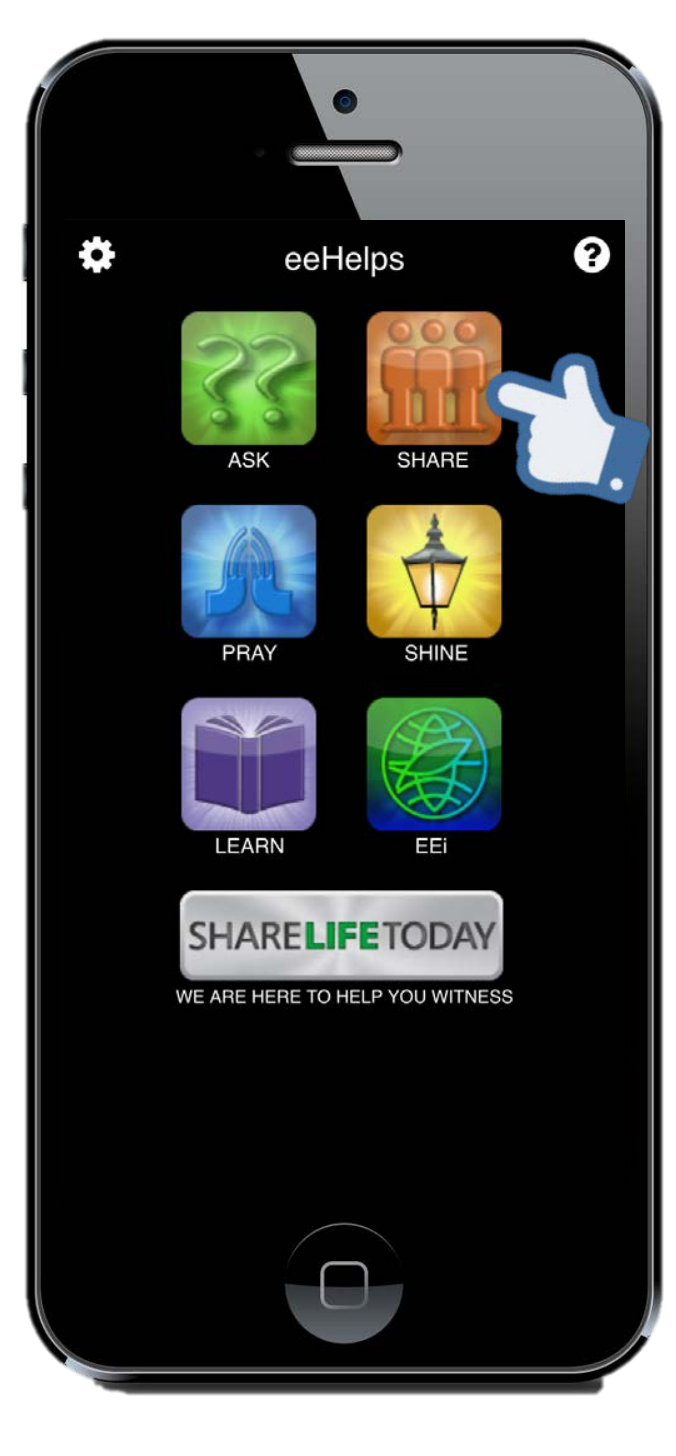

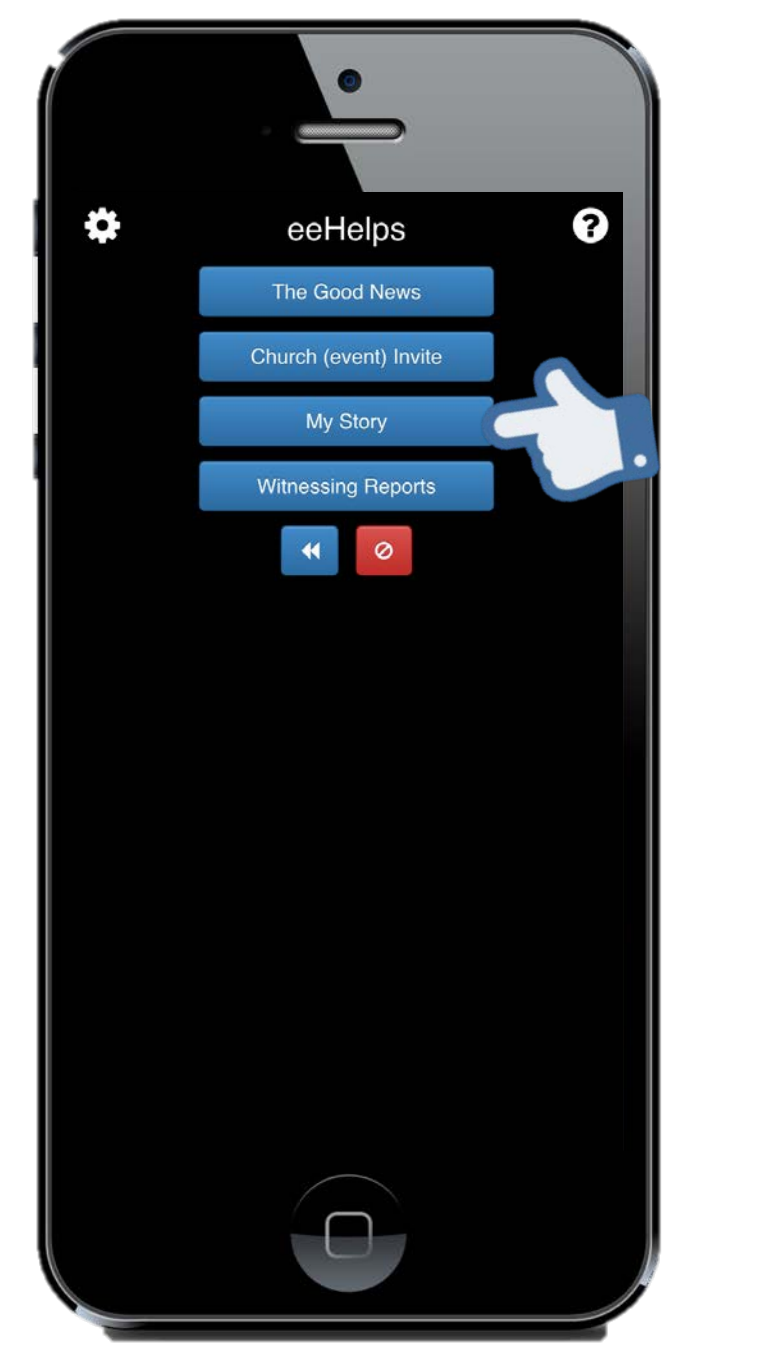

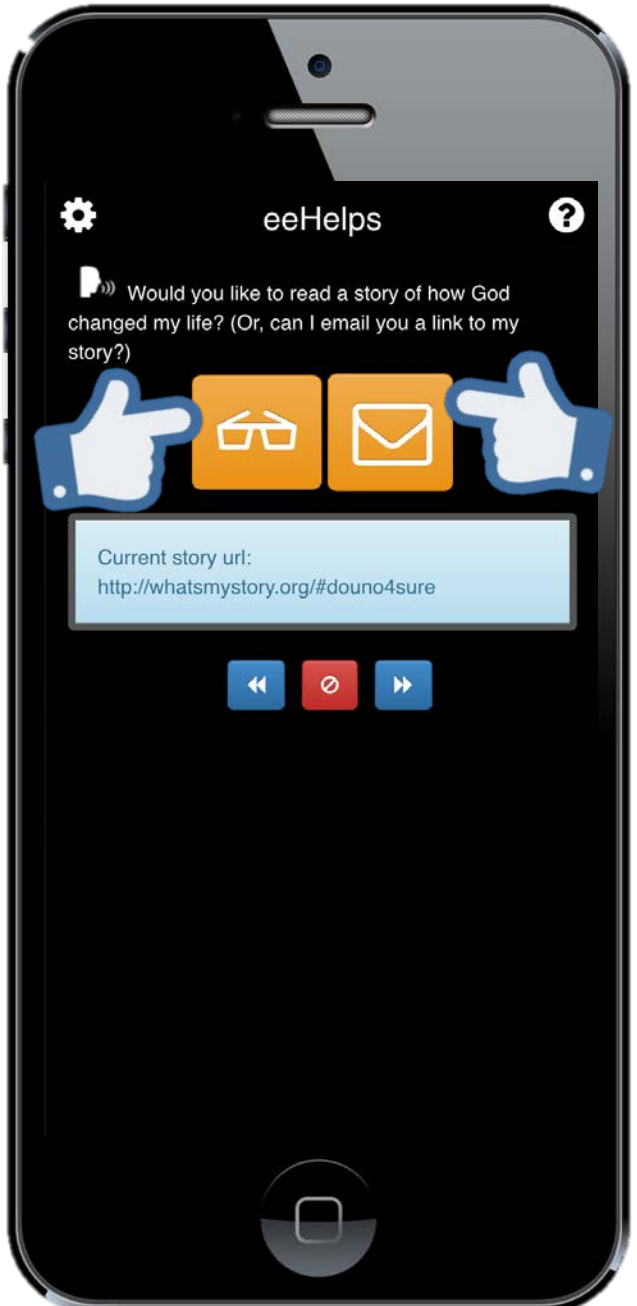

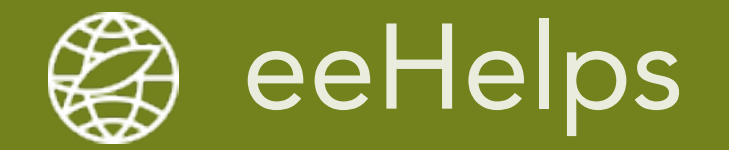

### Email your friend a link to your story

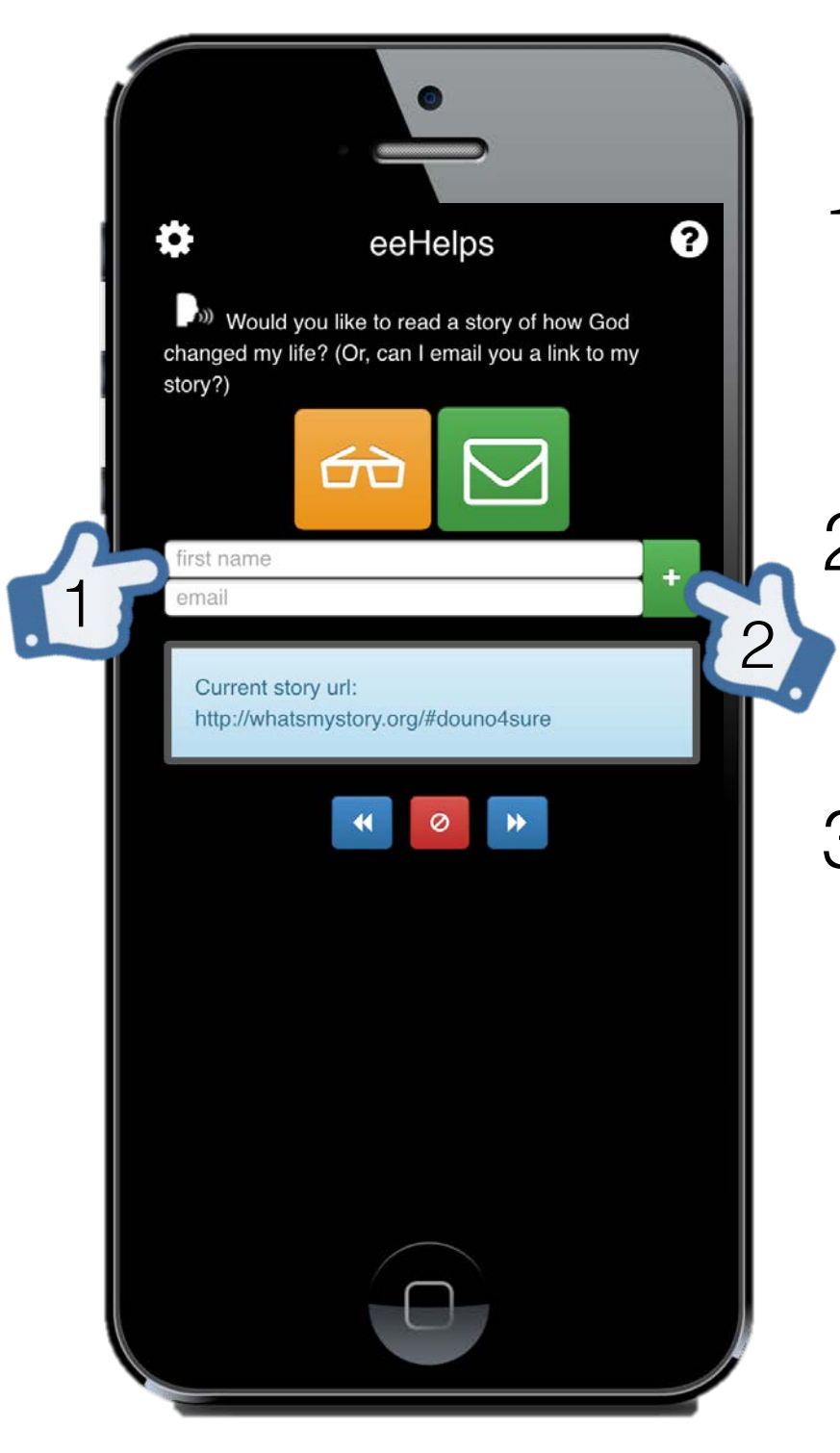

- 1. Enter your friends first name and email address
- 2. Press **+** to send to multiple friends at once
- 3. Proceed brings up your phones email with a personalized message ready to send

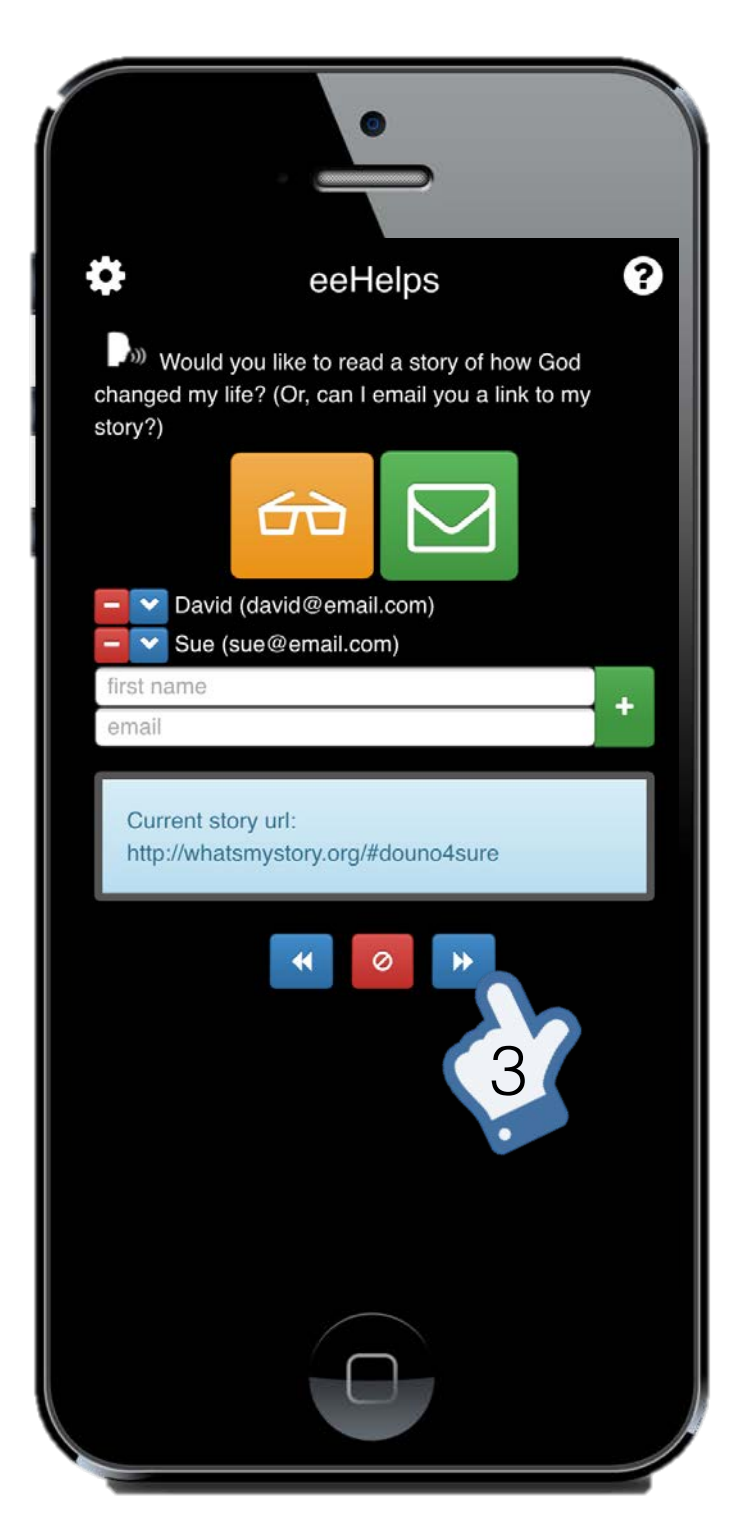

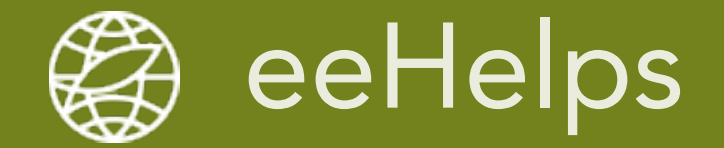

#### Your friend receives an email with a link to Your Story

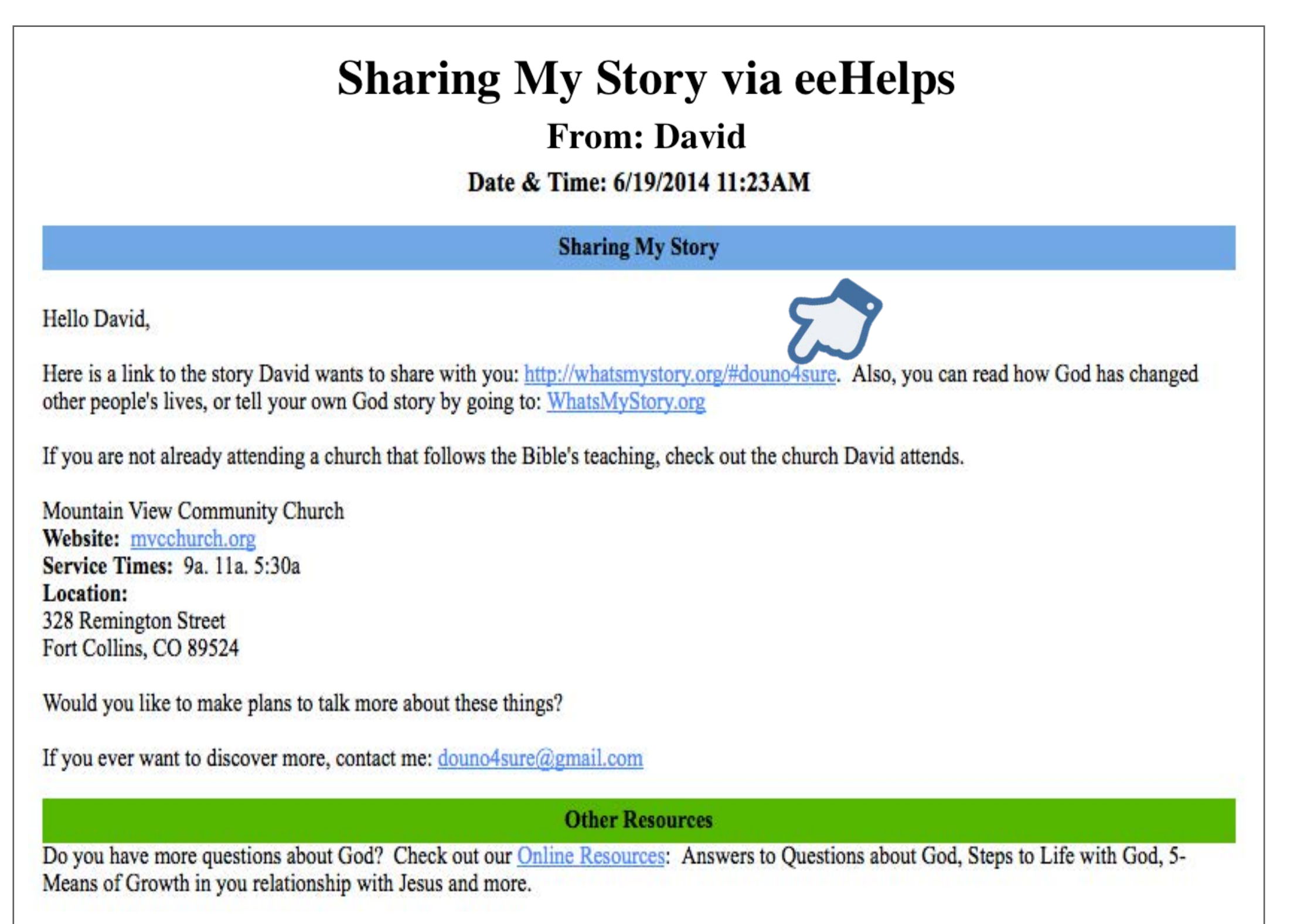

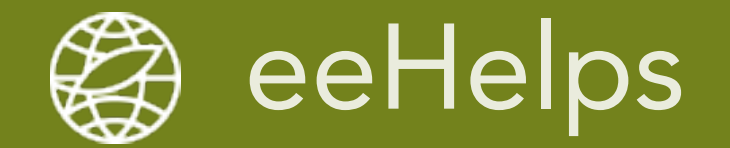

#### Or, your friend can read Your Story right on your phone

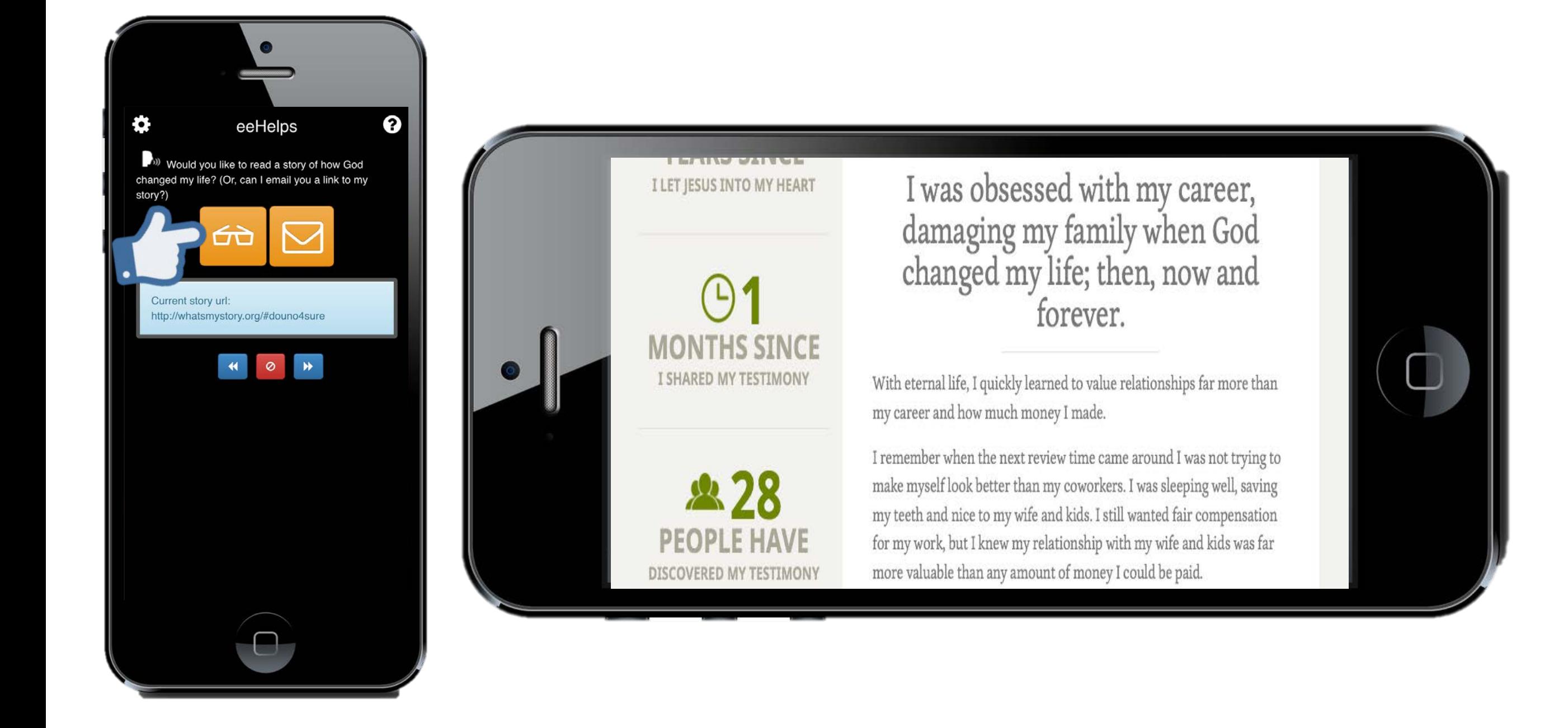

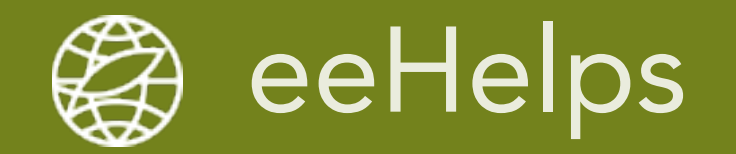

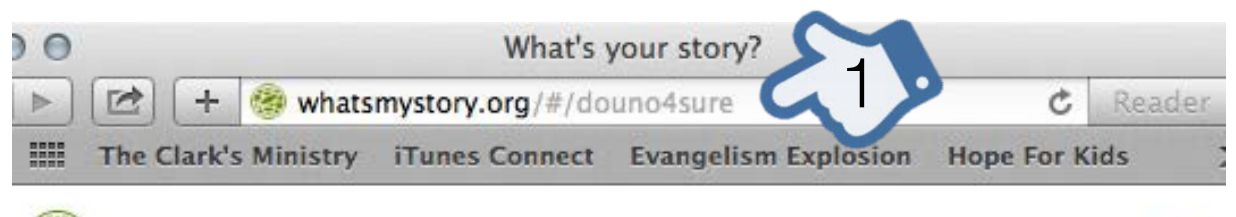

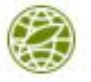

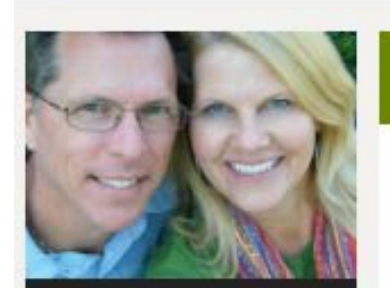

**DAVID CLARK** COLORADO, UNITED

**I LET JESUS INTO MY HEART** 

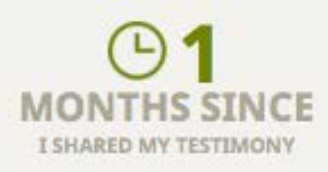

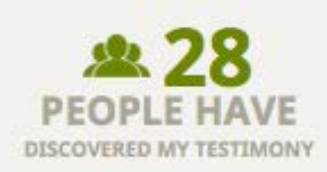

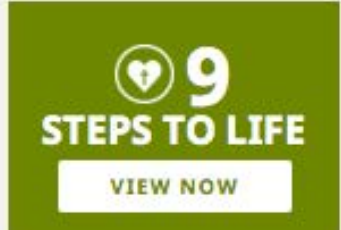

#### **OBSESSED WITH CAREER**

Before I received eternal life I was obsessed with my career advancement, making more and more money.

MENU

I remember being very stressed out each year when review time was approaching. I was positioning myself against co-workers, losing sleep and grinding my teeth away. Worst of all, I was short tempered with my wife and kids.

Then I received eternal life and my perspective on what is important in life changed drastically.

I was obsessed with my career, damaging my family when God changed my life; then, now and forever.

With eternal life, I quickly learned to value relationships far more than my career and how much money I made.

I remember when the next review time came around I was not trying to make myself look better than my coworkers. I was sleeping well, saving my teeth and nice to my wife and kids. I still wanted fair compensation for my work, but I knew my relationship with my wife and kids was far more valuable than any amount of money I could be paid.

It's amazing how God helps with our everyday life issues, but best of all, having eternal life means I know that even if I died today I will be with God in heaven forever.

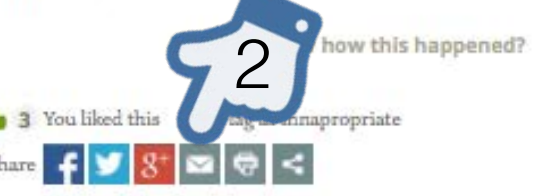

# Get the link (URL) to Your Story

- **On your computer, complete** Your Story at [whatsmystory.org](http://whatsmystory.org)
- Get the unique URL to Your Story:

1.Copy the link out of your web browser's address bar \*\* **or** \*\*

- 2.Email Your Story to your phone and your link will be included
- Enter Your Story link in eeHelps Personal Setups

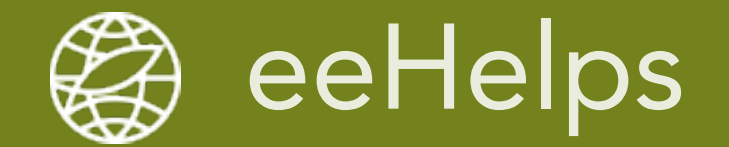

## Enter Your Story link (URL) in Personal Setups

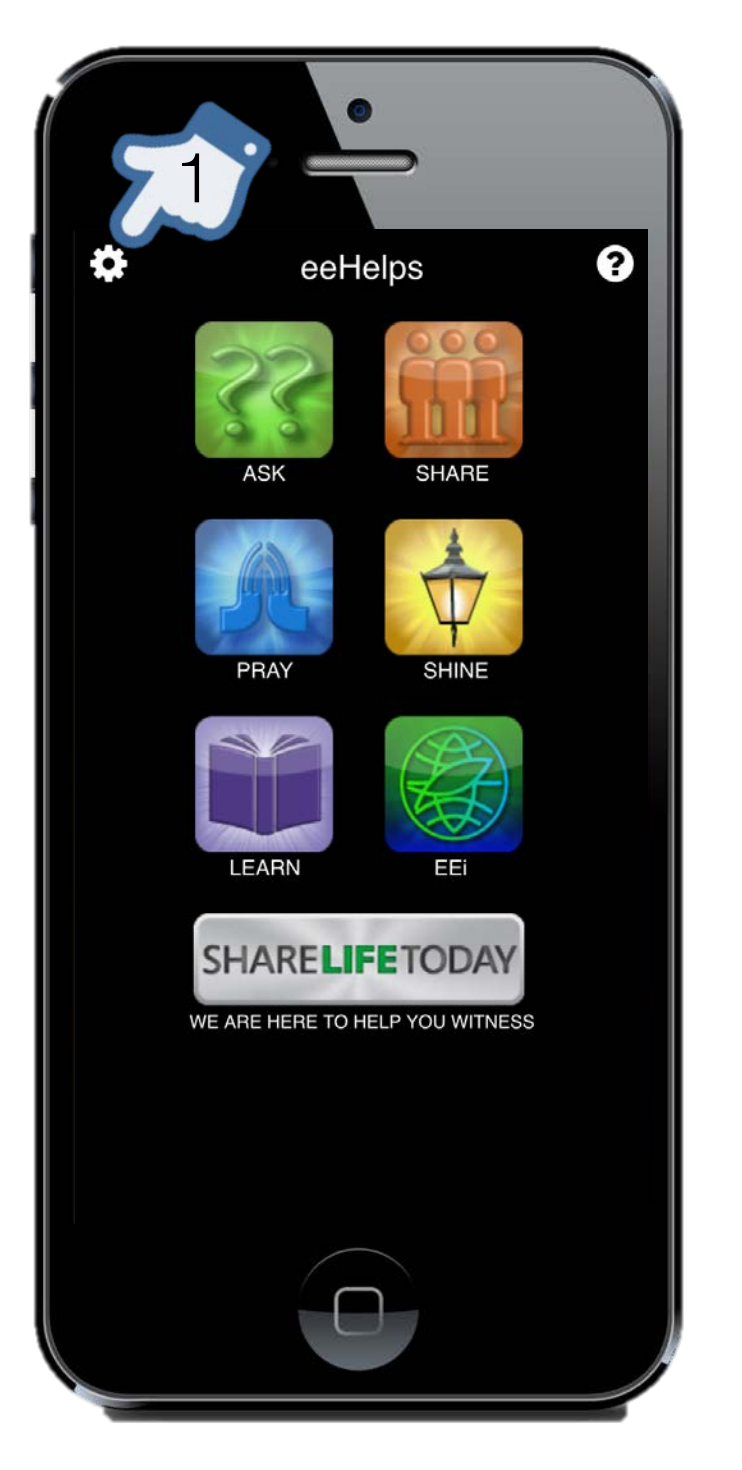

 $\mathbf{C} \subset \mathcal{C}$ enter my story link in Personal Setup Help writing your story at: whatsmystory.org

1.Press the gear and go to Personal Setups

2.Enter Your Story URL in the 'my story link' box

**You are now ready to share!**

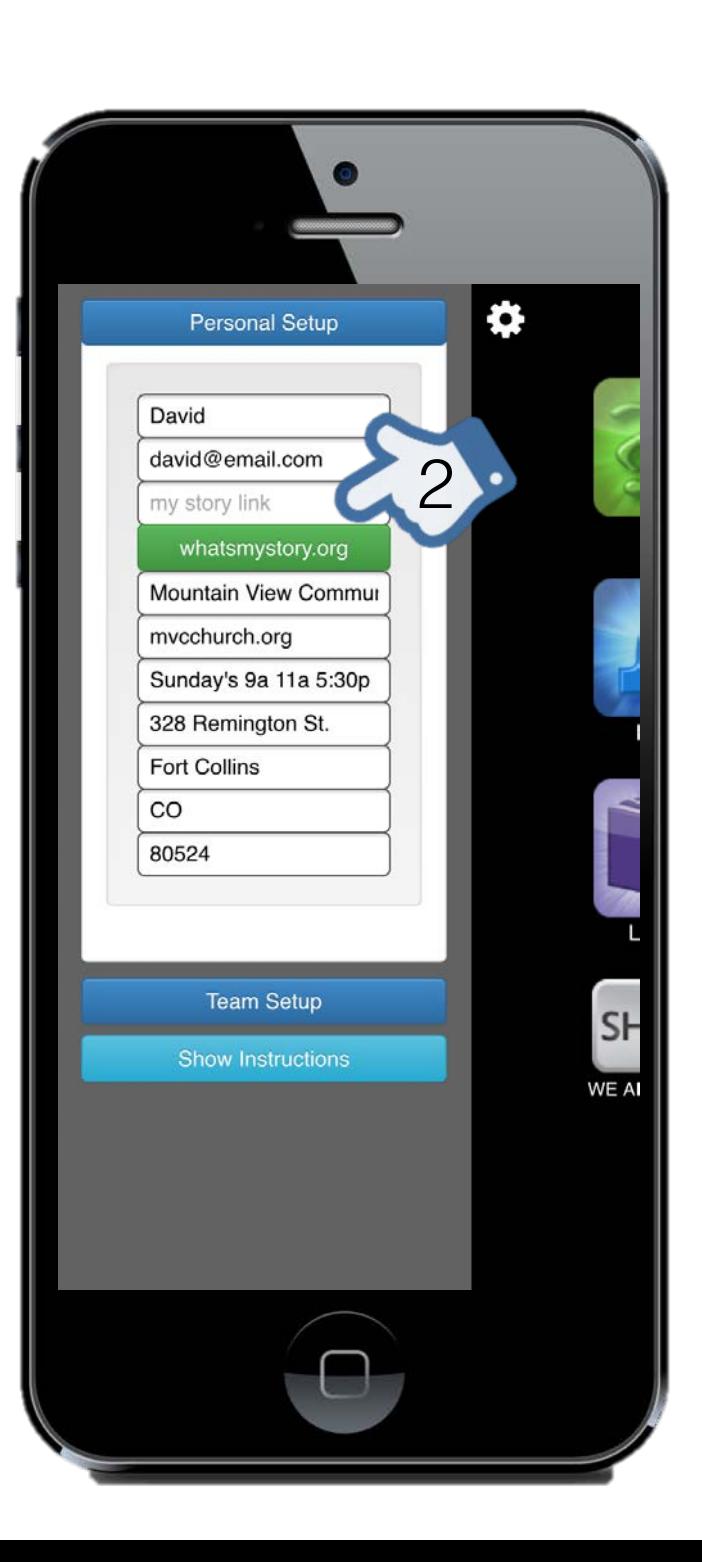